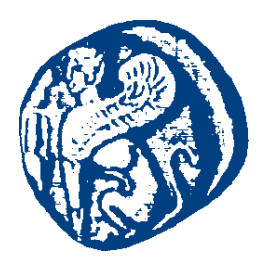

### **ΠΑΝΕΠΙΣΤΗΜΙΟ ΑΙΓΑΙΟΥ**

### **Προγραμματισμός στο Διαδίκτυο**

### **AJAX – jQuery – GoogleMaps - Google Charts – Javascript API**

Μανώλης Μαραγκουδάκης

Τμήμα Μηχανικών Πληροφοριακών και Επικοινωνιακών Συστημάτων

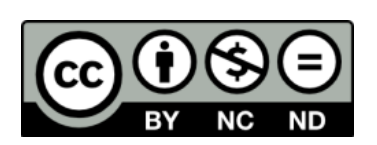

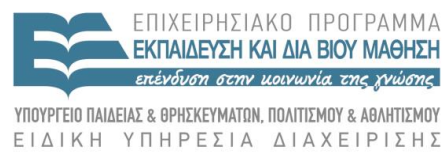

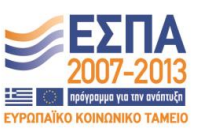

-<br>Ευρωπαϊκή Ένωση<br><sub>Ευρωπαϊκό Κοινωνικό Ταμείο</sub>

Με τη συγχρηματοδότηση της Ελλάδας και της Ευρωπαϊκής Ένωσης

### **Άδειες Χρήσης**

- Το παρόν εκπαιδευτικό υλικό υπόκειται σε άδειες χρήσης Creative Commons.
- Για εκπαιδευτικό υλικό, όπως εικόνες, που υπόκειται σε άλλου τύπου άδειας χρήσης, η άδεια χρήσης αναφέρεται ρητώς.

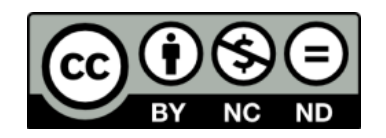

### **Χρηματοδότηση**

- Το παρόν εκπαιδευτικό υλικό έχει αναπτυχθεί στα πλαίσια του εκπαιδευτικού έργου του διδάσκοντα.
- Το έργο «**Ανοικτά Ακαδημαϊκά Μαθήματα στο Πανεπιστήμιο Αιγαίου**» έχει χρηματοδοτήσει μόνο τη αναδιαμόρφωση του εκπαιδευτικού υλικού.
- Το έργο υλοποιείται στο πλαίσιο του Επιχειρησιακού Προγράμματος «Εκπαίδευση και Δια Βίου Μάθηση» και συγχρηματοδοτείται από την Ευρωπαϊκή Ένωση (Ευρωπαϊκό Κοινωνικό Ταμείο) και από εθνικούς πόρους.

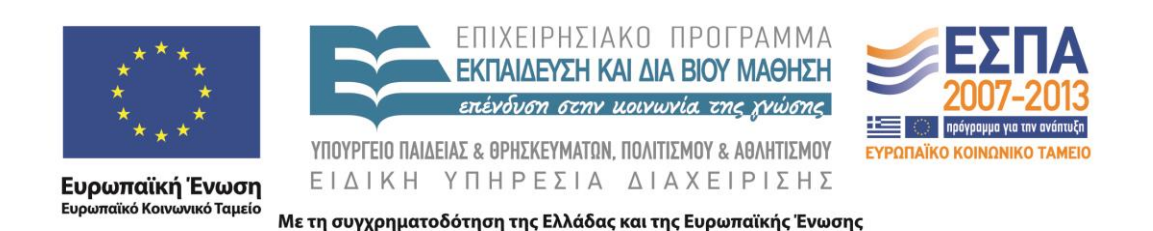

# Προγραμματισμός στο Διαδίκτυο

Μανώλης Μαραγκουδάκης Ενότητα 4β – AJAX-jQuery-GoogleMaps-Google Charts Javascript API

Πανεπιστήμιο Αιγαίου Τμήμα Μηχανικών Πληροφοριακών και Επικοινωνιακών Συστημάτων

# Εισαγωγή

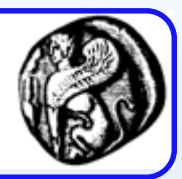

AJAX=Asynchronous JAvaScript and XML

συνδυασμός και χρήση της JavaScript και της XML

• χωρίς να πρόκειται για μία νέα 'γλώσσα' ή τεχνολογία

Σκοπός είναι η αύξηση της δυναμικότητας της αλληλεπίδρασης (interactivity) στην πλευρά του πελάτη μεταξύ χρήστη και browser

Μέχρι στιγμής ξέραμε ότι και για την ελάχιστη αλλαγή στην πλευρά του χρήστη πρέπει ο server να δημιουργήσει και στείλει μία *ολόκληρη νέα* σελίδα

Με την μεθοδολογία AJAX αυτό θα γίνεται τώρα επιλεκτικά σε διάφορες περιοχές της σελίδας με το υπόλοιπο μέρος της να μένει σταθερό και να μην χρειάζεται ανανέωση από τον server

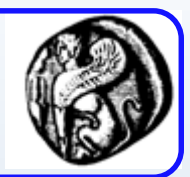

Για να γίνει αυτό, πρέπει να έχομε πρόσβαση σε κάποιο δομημένο τρόπο που χρησιμοποιεί ο browser για να 'ζωγραφίσει' την σελίδα.

Έχουμε ήδη δει πως οι μοντέρνοι browsers κατασκευάζουν πρώτα το 'DOM της σελίδας'.

- Ο browser λαμβάνει κείμενο html, το εκλαμβάνει σαν xml και δημιουργεί στην μνήμη του το σχετικό XHTML DOM.
- Γι' αυτό και επιμένομε στη αυστηρή χρήση της XHTML και όχι απλής HTML.

Μπορούμε όμως τώρα να επεμβαίνουμε επιλεκτικά σε αυτό το DOM και να επηρεάζομε την τελική εμφάνιση και λειτουργικότητά της σελίδας, όπου και όπως θέλομε, χωρίς να πειράζομε το υπόλοιπό της.

## Μοντέλο web εφαρμογών

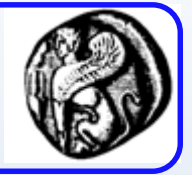

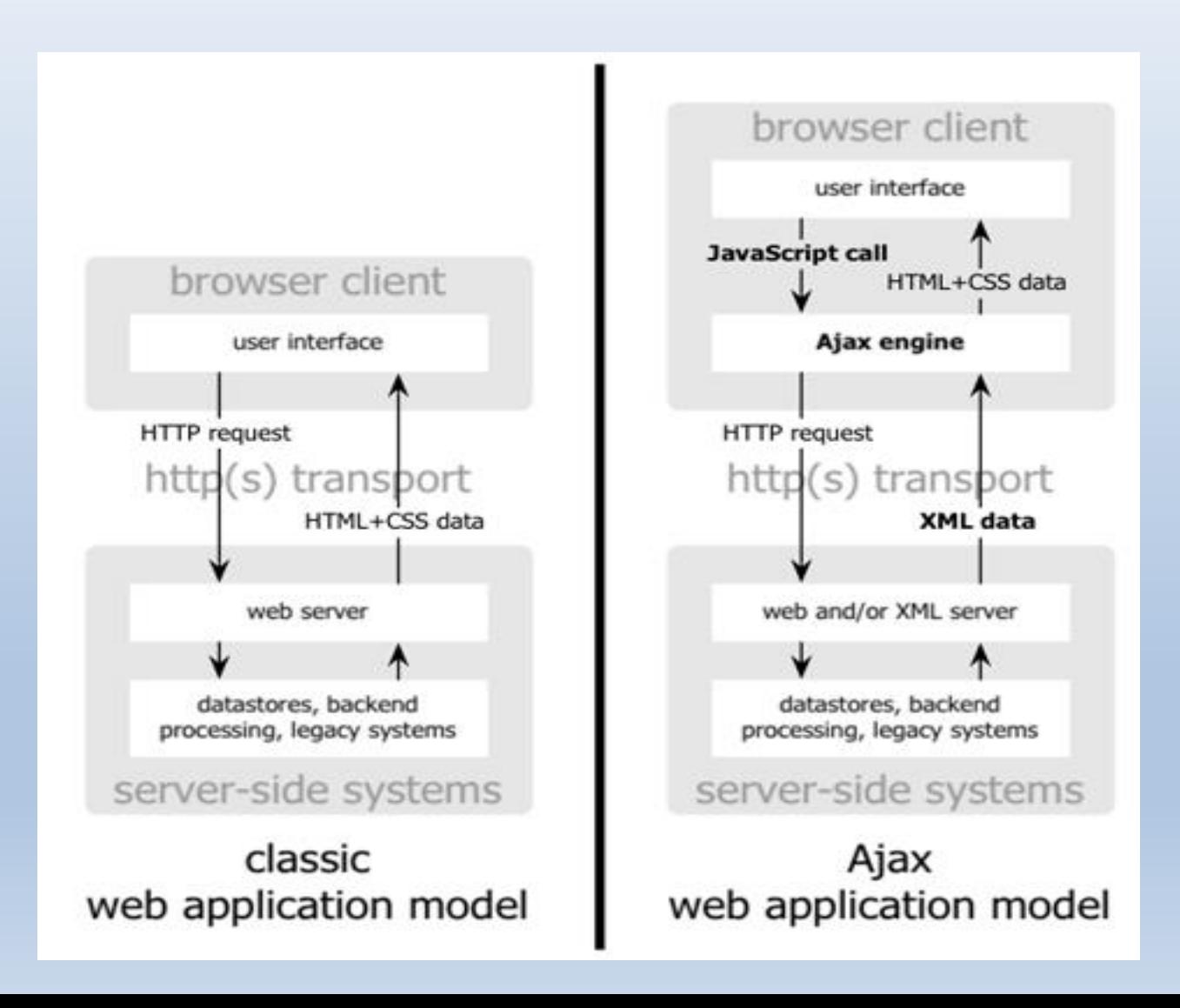

# Μοντέλο επικοινωνίας

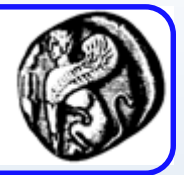

#### classic web application model (synchronous) client user activity user activity user activity data transmission data transmission ga data transmission time transmission system processing system processing server

#### Ajax web application model (asynchronous)

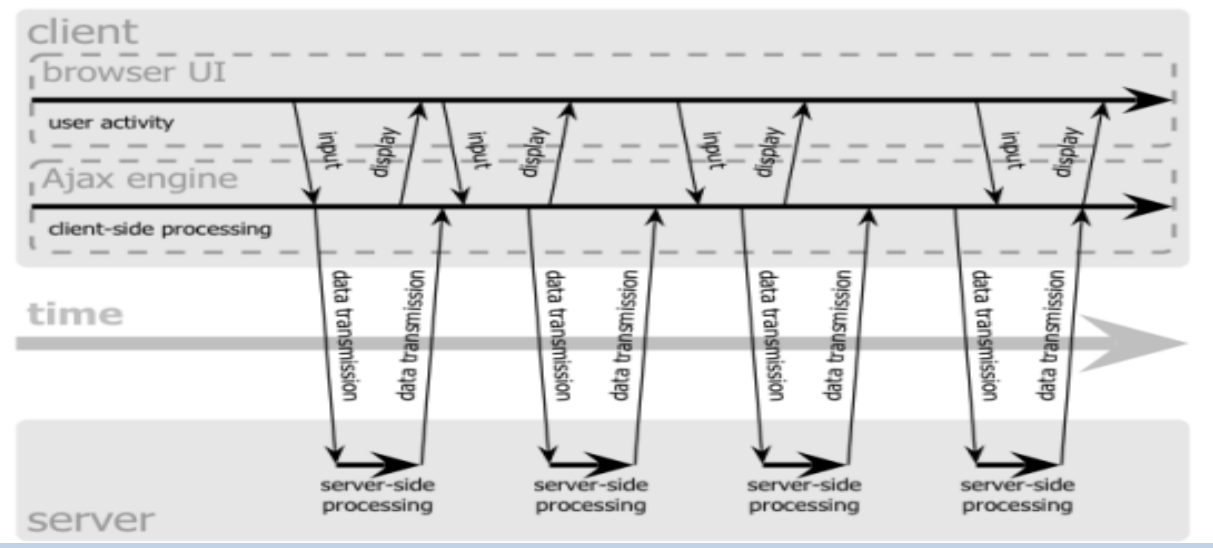

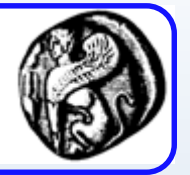

# Το αντικείμενο XMLHttpRequest

- Όλοι οι νέοι Browsers υποστηρίζουν το Javascript αντικείμενο XMLHttpRequest
	- Εξαίρεση αποτελούν οι εκδόσεις του IE πριν την 7
	- Οι εκδόσεις αυτές παρέχουν υποστήριξη μέσω αντικειμένου ActiveX
- Το αντικείμενο XMLHttpRequest διαθέτει ένα σύνολο ιδιοτήτων, μεθόδων και γεγονότων τα οποία χρησιμοποιεί ο προγραμματιστής για την υλοποίηση της ασύγχρονης επικοινωνίας

# Αρχικοποίηση

```
var xmlhttp;
if (window.XMLHttpRequest){
  // code for IE7+, Firefox, Chrome, Opera, Safari
   xmlhttp=new XMLHttpRequest();
} 
else if (window.ActiveXObject){
    // code for IE6, IE5
    xmlhttp=new ActiveXObject("Microsoft.XMLHTTP");
}
else {
    alert("Your browser does not support XMLHTTP!");
}
```
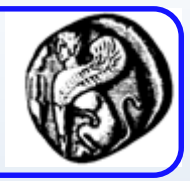

# Παράδειγμα

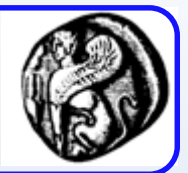

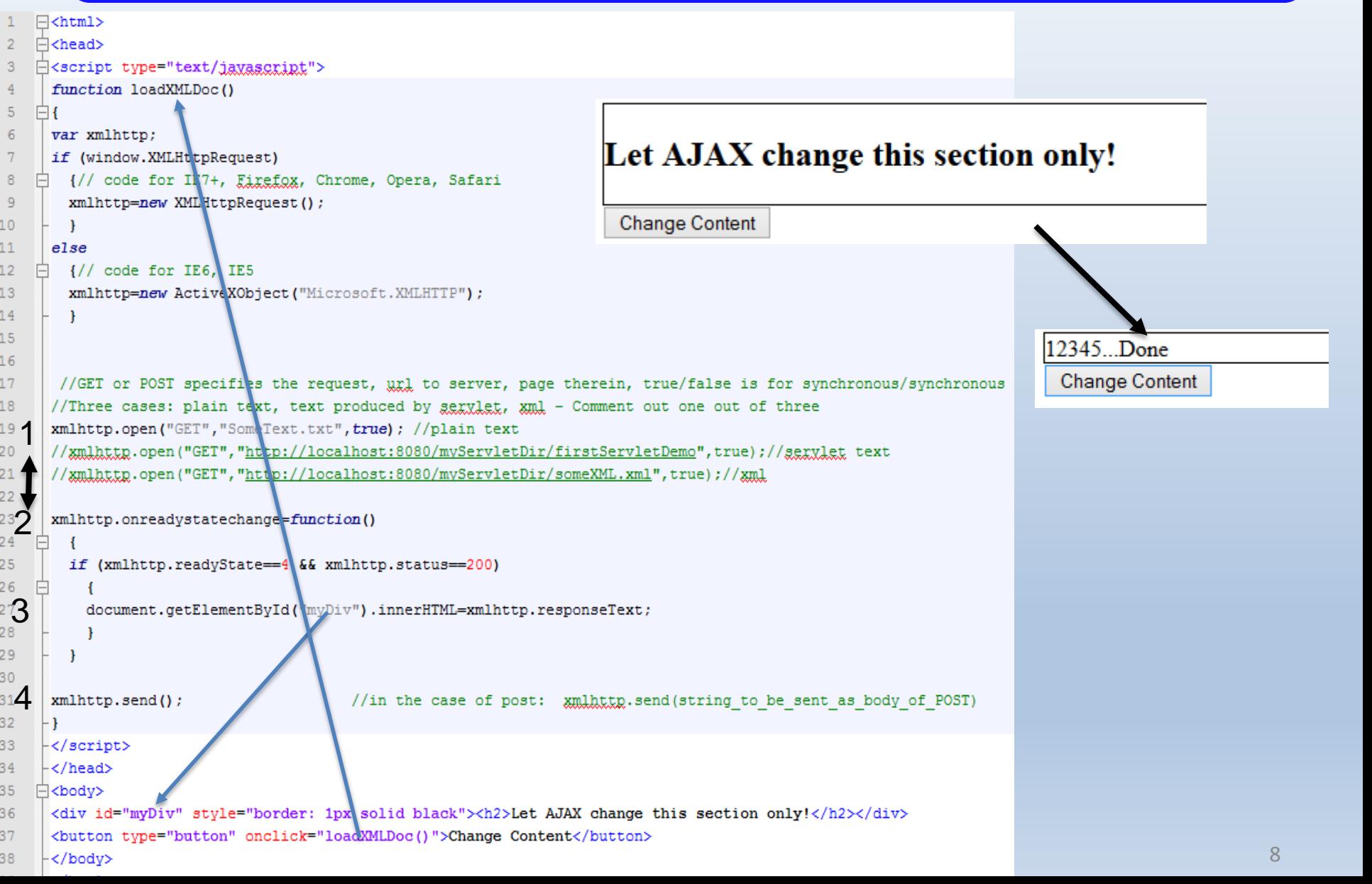

# Ιδιότητες του XMLHttpRequest

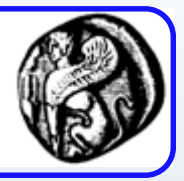

- **readyState**: Επιστρέφει την τρέχουσα κατάσταση της λειτουργίας του αιτήματος
- **responseText**: Επιστρέφει το σώμα της απόκρισης σαν αλφαριθμητικό.
- **responseXML**: Επιστρέφει το σώμα της απόκρισης σαν ένα αντικείμενο XML Document.
- **status**: Επιστρέφει τον HTTP κωδικό κατάστασης του αιτήματος.
- **statusText**: Επιστρέφει την φιλική μορφή (κείμενο) της HTTP κατάστασης του αιτήματος.

# Το προηγούμενο παράδειγμα με XML

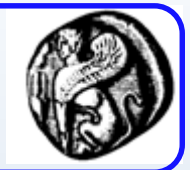

### • **Χρήση της responseXML**

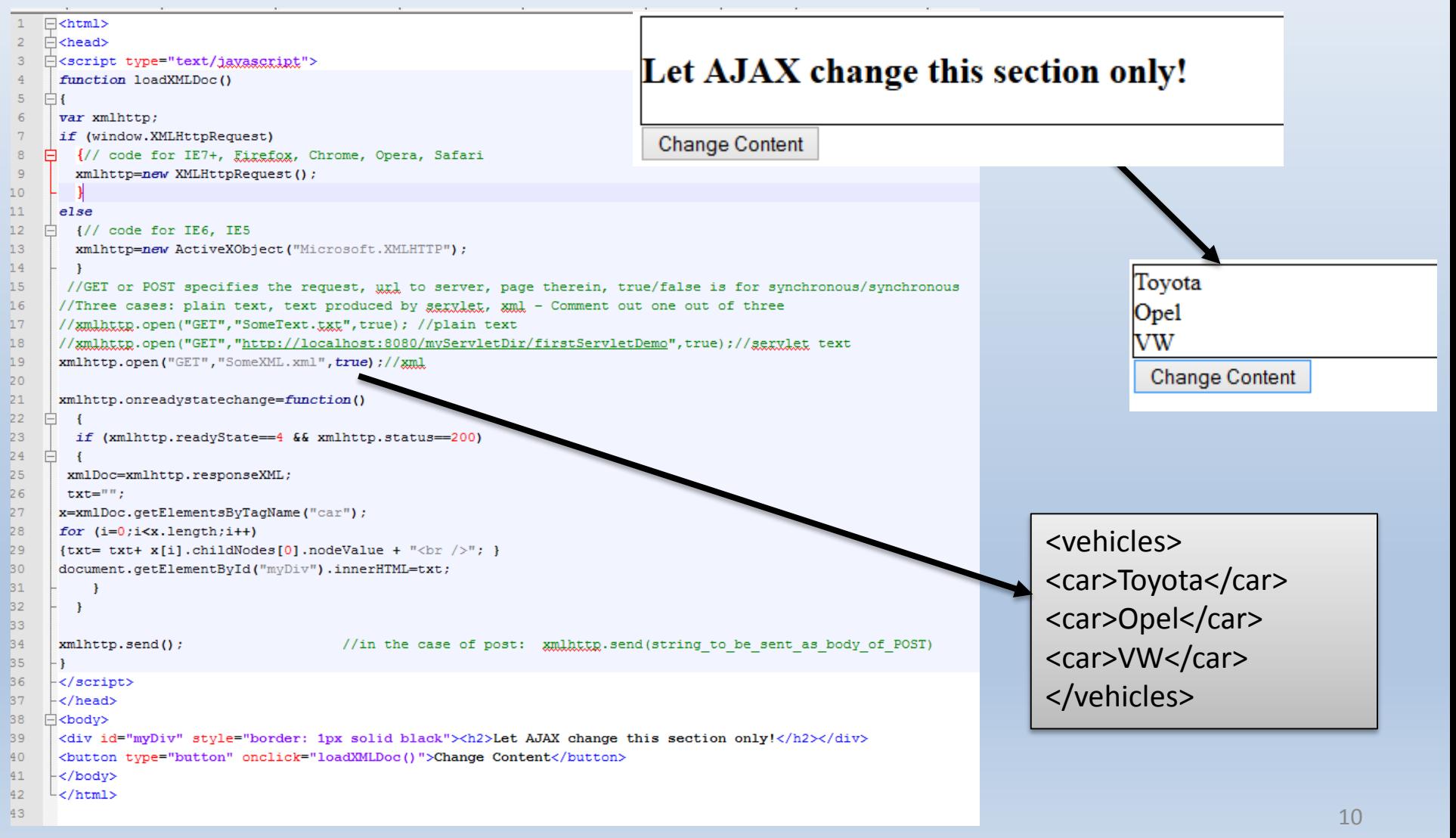

### Μέθοδοι και Γεγονότα του XMLHttpRequest

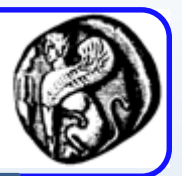

xmlhttp.open("GET","ajax\_info.txt",false); xmlhttp.send(); document.getElementById("myDiv").innerHTML=xmlhttp.responseText;

- **abort()**: Απορρίπτει το xmlhttp αίτημα.
- **getAllResponseHeaders()**: Επιστρέφει τις τιμές όλων των επικεφαλίδων σαν αλφαριθμητικό.
- **getResponseHeader(header)**: Επιστρέφει την τιμή της συγκεκριμένης επικεφαλίδας.
- **open(Method,URL,Async)**: Δίνει τιμές σε παραμέτρους τις επικοινωνίας όπου θα χρησιμοποιηθεί το αντικείμενο XMLHttpRequest.
	- Method: GET, POST
	- URL: τοποθεσία ενός αρχείου στο server (txt, XML, Servlet)
	- Async: True (ασύγχρονη), False (σύγχρονη)
- **send(postData)**: Στέλνει το HTTP αίτημα στον server.
- **setRequestHeader(header,value)**: Προσθέτει επιπλέον HTTP επικεφαλίδες στο αίτημα.
- **onreadystatechange**: καθορίζει τον χειριστή γεγονότων που θα κληθεί όταν αλλάξει η κατάσταση ready state.

# Παράδειγμα getAllResponseHeaders

```
function Test_ResponseHeaders () 
{ 
if (httpRequest.getAllResponseHeaders) 
{ 
var headers = httpRequest.getAllResponseHeaders
(); alert (headers); 
} 
else 
                                                           Message from webpage
{ 
alert ("Your browser doesn't support 
                                                       ETag: "2e492-56d-4b0d518d55780"
                                                       Keep-Alive: timeout=5, max=98
getAllResponseHeaders method"); 
                                                       Content-Type: application/xml
                                                       Content-Length: 1389
} 
                                                       Expires: Fri, 24 Apr 2015 22:11:19 GMT
                                                       Last-Modified: Thu, 03 Nov 2011 14:06:38 GMT
}
```
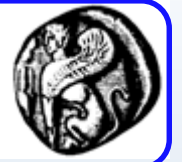

## **onreadystatechange**

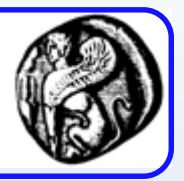

- Αποθηκεύει μια συνάρτηση ή το όνομα μιας συνάρτησης που καλείται αυτόματα κάθε φορά που το readyState αλλάζει
- Καταστάσεις readyState
	- 0: request not initialized
	- 1: server connection established
	- 2: request received
	- 3: processing request
	- 4: request finished and response is ready
- Status
	- 200: "OK"
	- 404: Page not found

# Παράδειγμα με auto-complete

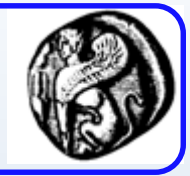

×

### Start typing a name in the input field below:

```
日<html>
                                                        First name: a
中<head>
白<script>
                                                        Suggestions: Anna, Amanda
\Boxfunction showHint(str) {
     if (st). length == 0) {
          document.getElementById("txtHint").innerHTML = "";
          return:
      lecvar xmlhttp = new XMLHttpRequest();
          xmlhttp.onreadystatechange = function() {
              if (xmlhttp.readyState == 4.66 xmlhttp.status == 200) {
                  document.getElementById("txtHint").innerHTML = xmlhttp.responseText;
         xmlhttp.open("GET", "gethint.asp?q=" + str, true);
         xmlhttp send();
 -\times/\text{script}-</head>
\Box<br/>body>
 <p><br/>>b>Start typing a name in the input field below:</b></p>
Fi<form>
 First name: <input type="text" onkeyup="showHint(this.value)">
⊦</form>
 <p>Suggestions: <span id="txtHint"></span></p>
 - </bodv>
∟</html>
```
 $\mathbf{1}$ 

 $\overline{2}$ 3

4

5

6  $\overline{7}$ 

8

 $\overline{9}$ 

 $\overline{0}$ 

 $\overline{1}$ 

 $\overline{2}$ 3 4

.5

6  $\overline{7}$ 8.

9. 0

 $\mathbf{1}$ 

 $\overline{2}$ 

3  $\overline{4}$ 

5

6

7 8

9

# Παράδειγμα με auto-complete

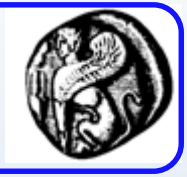

```
\mathbf{1}\Box<8
 \overline{2}response.expires=-1
                                                                          Start typing a name in the input field below:
 \overline{3}dim a(30)'Fill up array with names
 4
                                                                          First name: a
                                                                                                                                ×
 5.
         a(1) = "Anna"6
         a(2)="Brittany"
                                                                          Suggestions: Anna, Amanda
 \overline{7}a(3) = "Cinderella"a(4) = "Diana"\mathbf{a}a(5) = "Amanda"9
10'get the g parameter from URL
                                                                                  \mathbf{1}\Box<?php
11q=ucase(request.querystring("q"))
                                                                                  \overline{2}// Array with names
                                                                                                                              Το ίδιο με PHP, 
12<sup>°</sup>\overline{3}Saff = "Anna":13<sup>°</sup>'lookup all hints from array if length of g>0
                                                                                  4<sup>1</sup>\$a[] = "British"πριν θα 
                                                                                         \{a\} = "Cinderella";
                                                                                  5
14
         if len(q) > 0 then
                                                                                        \{a\} = "Diana";
                                                                                  6
                                                                                                                              αλλάζαμε μόνο 
15
           hint = m7<sup>7</sup>\$a[] = "Amanda";16
           for i=1 to 30
                                                                                        // get the q parameter from URL TO .asp \sigma \epsilon.php
                                                                                  8
17
              if q=ucase (mid(a(i), 1, len(q))) then
                                                                                  \overline{9}\varsigma_{\alpha} = \varsigma REQUEST["q"];
18
                 if hint="" thenShint = \pi \pi;
                                                                                 10<sup>°</sup>19
                   hint=a(i)1112<sup>°</sup>// lookup all hints from array if $q is different from ""
20
                 else
                                                                                 13<sub>1</sub>\frac{1}{2}if ($q !== "") {
21hint=hint \epsilon ", "\epsilon a(i)
                                                                                 14
                                                                                            \varsigma q = strtolower(\varsigma q);
22
                end if
                                                                                 15
                                                                                            Slen=strlen(Sa):
23
              end if
                                                                                 16foreach ($a as $name) {
24
           next
                                                                                 17<sub>1</sub>Ė.
                                                                                                 if (stristr(\frac{c}{q}, substr(\frac{c}{name}, 0, \frac{c}{nem}))) {
25
         end if
                                                                                 18
                                                                                                      if (\$hint === "") {
                                                                                 19
                                                                                                          Shift = Same:26
                                                                                 20
                                                                                                      \} else \{27
        if hint="" then
                                                                                 21$hint := ", $name";28
           response.write("no suggestion")
                                                                                 22<sub>1</sub>29
         else
                                                                                 23
30<sub>1</sub>response.write(hint)
                                                                                 24
         end if
                                                                                 25
31L١
                                                                                 26
32
         -‰>∤
                                                                                 27
                                                                                         echo $hint === "" ? "no suggestion" : $hint;
                                                                                 28
                                                                                       L_{2>}
```
# uery

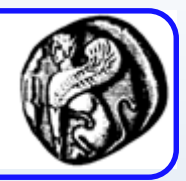

- Βιβλιοθήκη Javascript
	- Ελαφριά, γρήγορη, με πλούσια χαρακτηριστικά
	- Σκοπός: απλούστευση της χρήσης της JavaScript
	- Χαρακτηριστικά που προσφέρει
		- Χειρισμός HTML/DOM, CSS, γεγονότων
		- Effects and animations
		- Ajax
		- JSON parsing
		- **Utilities**
		- Browser compatibility
		- Επεκτασιμότητα

# Προσθέτοντας jQuery

- Τοπικά από το site <head> <script src="jquery-1.11.1.min.js"></script> </head> **Το "type="text/javascript"" δεν χρειάζεται στην HTML5**
- Include από CDN (Content Delivery Network)

```
<head>
```
<script src="http://ajax.googleapis.com/ajax/libs/jquery/1.11.0/jquery.min.js">

- </script>
- </head>

# Συντακτικό jQuery

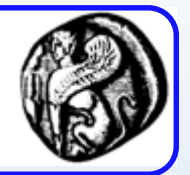

- Το βασικό συντακτικό είναι
	- **\$(***selector***).***action***()**
		- Με το \$ αποκτούμε πρόσβαση στο jQuery
		- Με το (selector) εντοπίζουμε τα επιθυμητά HTML elements
		- action() η ενέργεια που εκτελείται στα στοιχεία
		- Παράδειγμα \$("p").hide() – κρύβει όλα τα <p> στοιχεία.
- Που τοποθετούμε τον κώδικα

<script>

\$(document).ready(function(){

- // jQuery methods go here...
- });

</script>

Σιγουρεύει ότι η συνάρτηση θα τρέξει αφού φορτωθεί το DOM του εγγράφου

# **Selectors**

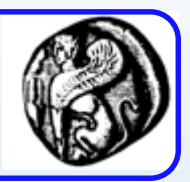

- element Selector (Επιλογή με βάση το όνομα)  $\zeta("p")$
- #id Selector (Επιλογή με βάση το id) \$("#myId")
- .class Selector (Επιλογή με βάση την κλάση) \$(".myClass");
- Attribute Selector (Επιλογή με βάση attribute) \$("input[name='first\_name']");
- Pseudo-Selectors

\$("tr:odd"); //επιλέγει όλα τα περριτά <tr> elements

## Events …

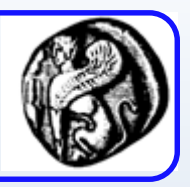

- Το jQuery προσφέρει μεθόδους για να αντιστοιχίζουμε συναρτήσεις χειρισμού γεγονότων σε ενέργειες (π.χ. .click(), .focus() κλπ)
- Παραδείγματα
	- // Event setup using a convenience method \$( "p" ).click(function() {
		- console.log( "You clicked a paragraph!" );

```
});
```
– // Equivalent event setup using the `.on()` method \$( "p" ).on( "click", function() { console.log( "click" ); });

## **Events**

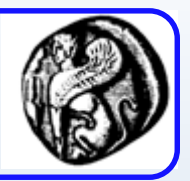

- Μέσα στην συνάρτηση χειρισμού γεγονότων
	- Η συνάρτηση λαμβάνει ένα αντικείμενο, το οποίο περιέχει πληροφορίες και μεθόδους σχετικά με το γεγονός
		- .preventDefault() method
		- pageX, pageY, type, data, target
- Αντιστοίχιση περισσότερων handlers

\$( "p" ).on({

"click": function() { console.log( "clicked!" ); }, "mouseover": function() { console.log( "hovered!" ); }

});

# Ajax και jQuery

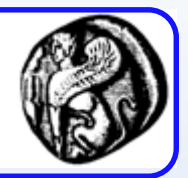

- \$.ajax() method
	- Options
		- async
		- data
		- type
		- url

\$.ajax(*{name:value, name:value, ... }*)

\$("button").click(function(){ \$.ajax({url: "demo\_test.txt", success: function(result){ \$("#div1").html(result);

}}); });

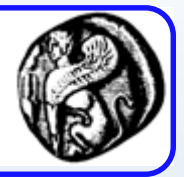

- Chaining
	- [http://www.w3schools.com/jquery/tryit.asp?filen](http://www.w3schools.com/jquery/tryit.asp?filename=tryjquery_chaining) ame=tryjquery chaining

```
<script>
$(document).ready(function(){
  $("button").click(function(){
    $("#p1").css("color", 
"red").slideUp(2000).slideDown(2000);
  });
});
</script>
```
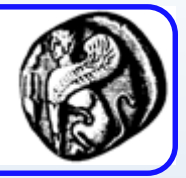

• Get Content

```
<script src="http://ajax.googleapis.com/ajax/libs/jquery/1.11.2/jquery.min.js"></script>
<script>
$(document).ready(function(){
  $("button").click(function(){
    alert("Value: " + $("#test").val());
  });
});
</script>
```
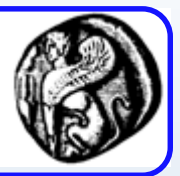

### • Add elements

<script> function afterText() {  $var xt1 = "$   $\leq$   $\leq$   $\le$ var txt2 = \$("<i></i>").text("love "); // Create with jQuery var txt3 = document.createElement("b"); // Create with DOM txt3.innerHTML = "jQuery!"; \$("img").after(txt1, txt2, txt3); // Insert new elements after img }

</script>

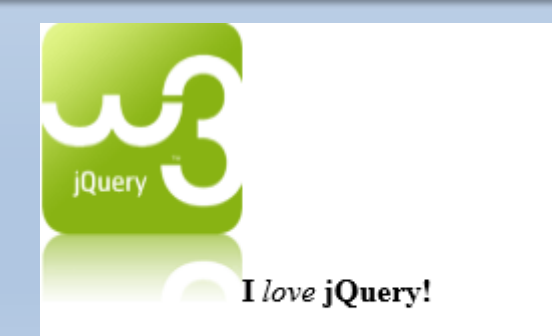

Click the button to insert text after the image.

Insert after

### • Traversing DOM

#### <!DOCTYPE html> <html> <head> <style> .descendants \* { display: block; border: 2px solid lightgrey; color: lightgrey; padding: 5px; margin: 15px;

} </style>

<script src="http://ajax.googleapis.com/ajax/libs/jquery/1.11.2/jquery.min.js"></script>

<script>

### **\$(document).ready(function(){ \$("div").children("p.2").css({"color": "red", "border": "2px solid red"});**

### **});**

</script> </head>

<body>

<div class="descendants" style="width:500px;">div (current element) <p class="1">p (child) <span>span (grandchild)</span>  $<$ /p> <p class="2">p (child)

<span>span (grandchild)</span>

 $<$ /p>

</div>

#### </body>

#### div (current element)

p (child)

span (grandchild)

p (child)

span (grandchild)

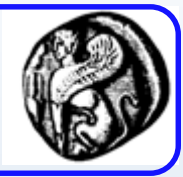

26

## Google Charts

#### $<$ html>

```
<head>
```
 $\langle$ /html>

```
<!--Load the AJAX API-->
```

```
<script type="text/javascript" src="https://www.google.com/jsapi"></script>
<script type="text/javascript">
```

```
// Load the Visualization API and the piechart package.
google.load('visualization', '1.0', {'packages':['corechart']});
```

```
// Set a callback to run when the Google Visualization API is loaded.
google.setOnLoadCallback(drawChart);
```

```
// Callback that creates and populates a data table.
// instantiates the pie chart, passes in the data and
// draws it.
function drawChart () {
```

```
// Create the data table.
```

```
var data = new google.visualization.DataTable();
data.addColumn('string', 'Topping');
data.addColumn('number', 'Slices');
data.addRows([
  ['Mushrooms', 3],
  ['Onions', 1],['Olives', 1],['2ucchini', 1],
  ['Pepperoni', 2]
13.5<sub>1</sub>// Set chart options
```
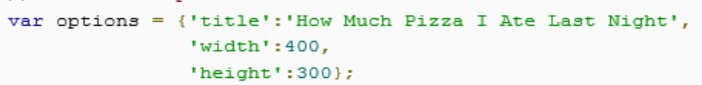

```
// Instantiate and draw our chart, passing in some options.
      var chart = new qoogle.visualization.PieChart(document.getElementById('chart div'));
      chart.draw(data, options);
    \mathcal{F}\langle/script>
</head>
<body>
 <!--Div that will hold the pie chart-->
 <div id="chart div"></div>
</body>
```
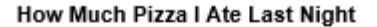

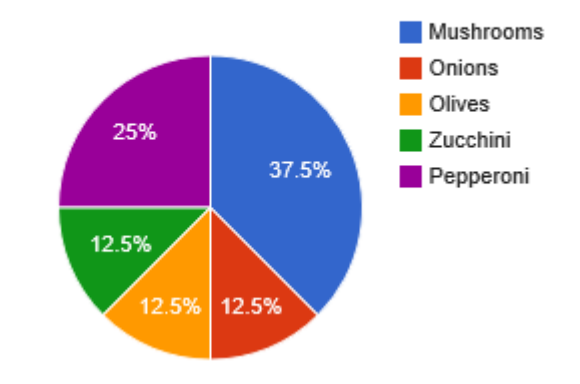

# Βασικά στάδια

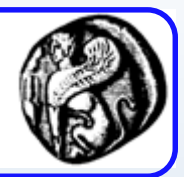

- Χρειάζονται 3 βιβλιοθήκες:
	- Google JSAPI API
	- Google Visualization library
	- Τη βιβλιοθήκη που χρειάζεται το κάθε chart

```
<!--Load the AJAX API-->
<script type="text/javascript" src="https://www.google.com/jsapi"></script>
<script type="text/javascript">
  // Load the Visualization API library and the piechart library.
  google.load('visualization', '1.0', {'packages':['corechart']});
  google.setOnLoadCallback(drawChart);
     // \ldots draw the chart...
\langle/script>
```
# Προετοιμάζοντας τα δεδομένα

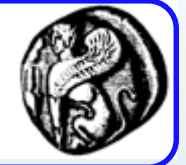

```
// ------- Version 1------------
// Add rows + data at the same time
// ------------------------------
var data = new google.visualization.DataTable();
```

```
// Declare columns
```

```
data.addColumn('string', 'Employee Name');
data.addColumn('datetime', 'Hire Date');
```

```
// Add data.
```

```
data.addRows([
  ['Mike', {v:new Date(2008,1,28), f:'February 28, 2008'}], // Example of specifying actual and formatted values.
  ['Bob', new Date(2007, 5, 1)],
 ['Alice', new Date(2006, 7, 16)],
 ['Frank', new Date(2007,11,28)],
 ['Floyd', new Date(2005,3,13)],
 ['Fritz', new Date(2011, 6, 1)]
1):
```
- // More typically this would be done using a
- // formatter.

```
// ------- Version 2------------
// Add empty rows, then populate
// ------------------------------
var data = new google.visualization.DataTable();
 // Add columns
 data.addColumn('string', 'Employee Name');
  data.addColumn('date', 'Start Date');
```

```
// Add empty rows
```

```
data.addRows(6);
data.setCell(0, 0, 'Mike');
data.setCell(0, 1, {v:new Date(2008,1,28), f:'February 28, 2008'});
data.setCell(1, 0, 'Bob');
data.setCell(1, 1, new Date(2007, 5, 1));
data.setCell(2, 0, 'Alice');
data.setCell(2, 1, new Date(2006, 7, 16));
data.setCell(3, 0, 'Frank');
data.setCell(3, 1, new Date(2007, 11, 28));
data.setCell(4, 0, 'Floyd');
data.setCell(4, 1, new Date(2005, 3, 13));
data.setCell(5, 0, 'Fritz');
data.setCell(5, 1, new Date(2007, 9, 2));
```
## Παραμετροποιώντας τα charts

#### $<$ html>

```
<head>
  <!--Load the AJAX API-->
 <script type="text/javascript" src="https://www.google.com/jsapi"></script>
  <script type="text/javascript">
```

```
// Load the Visualization API and the piechart package.
google.load('visualization', '1.0', {'packages':['corechart']});
```
// Set a callback to run when the Google Visualization API is loaded. google.setOnLoadCallback(drawChart);

```
// Callback that creates and populates a data table.
// instantiates the pie chart, passes in the data and
// draws it.
function drawChart() {
```

```
// Create the data table.
```

```
var data = new google.visualization.DataTable();
data.addColumn('string', 'Topping');
data.addColumn('number', 'Slices');
data.addRows([
  ['Mushrooms', 3],
  ['Onions', 1],['0 \text{lives}', 1],['Zucchini', 1],['Pepperoni', 2]
11.2<sub>1</sub>
```

```
// Set chart options
var options = {'title':'How Much Pizza I Ate Last Night',
```

```
'width': 400,'heicht':300:
```

```
// Instantiate and draw our chart, passing in some options.
      var chart = new google.visualization.PieChart(document.getElementById('chart div'));
      chart.draw(data, options);
    \mathcal{F}\langle/script>
  </head>
 <body>
<!--Div that will hold the pie chart-->
    <div id="chart div" style="width:400; height:300"></div>
```

```
</body>
```

```
\langle/html>
```
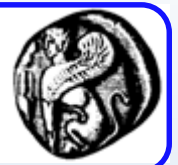

# Σχεδιάζοντας το γράφημα

#### $$ <br >

```
<!--Load the AJAX API-->
```

```
<script type="text/javascript" src="https://www.google.com/jsapi"></script>
<script type="text/javascript">
```

```
// Load the Visualization API and the piechart package.
google.load('visualization', '1.0', {'packages':['corechart']});
```

```
// Set a callback to run when the Google Visualization API is loaded.
google.setOnLoadCallback(drawChart);
```

```
// Callback that creates and populates a data table,
// instantiates the pie chart, passes in the data and
// draws it.
function drawChart () {
```

```
// Create the data table.
```

```
var data = new google.visualization.DataTable();
data.addColumn('string', 'Topping');
data.addColumn('number', 'Slices');
data.addRows([
 ['Mushrooms', 3],
 ['Onions', 1],['Olives', 1],['Zucchini', 1],
```

```
['Pepperoni', 2]
```
 $11.2$ 

```
// Set chart options
```

```
var options = {'title':'How Much Pizza I Ate Last Night',
               'width': 400,
               'height':300;
```
// Instantiate and draw our chart, passing in some options. var chart = new google.visualization.PieChart(document.getElementById('chart\_div')); chart.draw(data, options);

```
\mathbf{I}
```
 $\langle$ /script>

</head>

<body>

<!--Div that will hold the pie chart-->

<div id="chart div" style="width:400; height:300"></div>

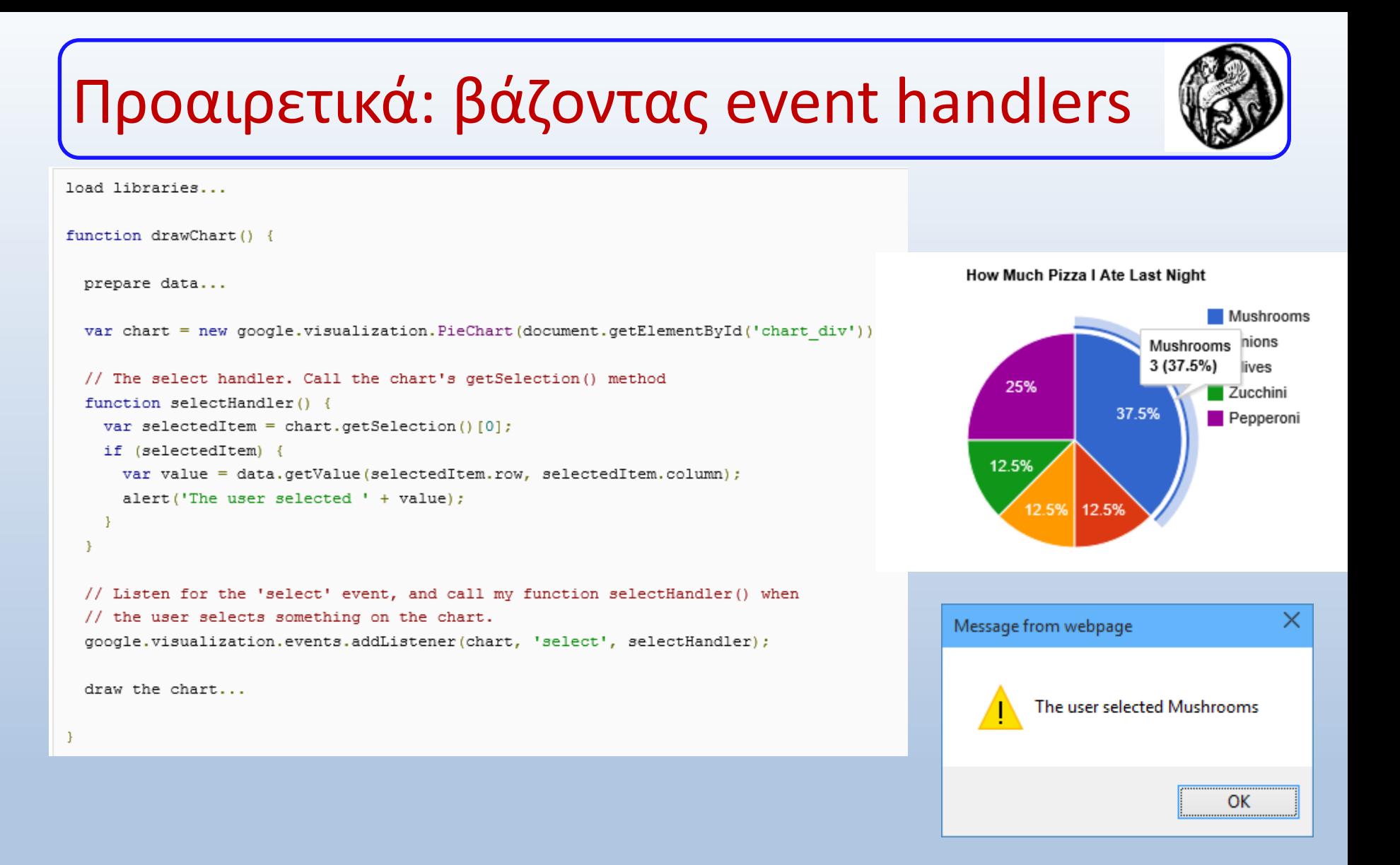

# Google MAPS API

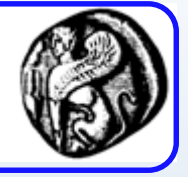

```
<!DOCTYPE html>
\leftarrowhtml>
  <head>
    <title>Simple Map</title>
    <meta name="viewport" content="initial-scale=1.0, user-scalable=no">
    <meta_charset="utf-8">
    <style>
      html, body, #map-canvas {
        height: 100%;
        margin: 0px;
         padding: 0px
      \mathcal{P}</style>
    <script src="https://maps.googleapis.com/maps/api/js?v=3.exp"></script>
    <script>
var map;
function initialize() {
  var mapOptions = \{\langle \ranglezoom: 8,
    center: new google.maps.LatLng(-34.397, 150.644)
  \};
                                                                                            NEW SOUTH
                                                                                              WALES
                                                                                                                      Newcastle
 map = new google.maps.Map(document.getElementById('map-canvas'),
                                                                                                                   Central Coast
      mapOptions);
                                                                                                                    Sydney
₹
                                                                                                                  Wollongong
                                                                                                          Canberra
google.maps.event.addDomListener(window, 'load', initialize);
                                                                                                        AUSTRALIAN
                                                                                                        CAPITAL
    </script>
                                                                                      Bendiac
  </head>
                                                                                   VICTORIA
  <body>
    <div id="map-canvas"></div>
```

```
</body>
```

```
</html>
```
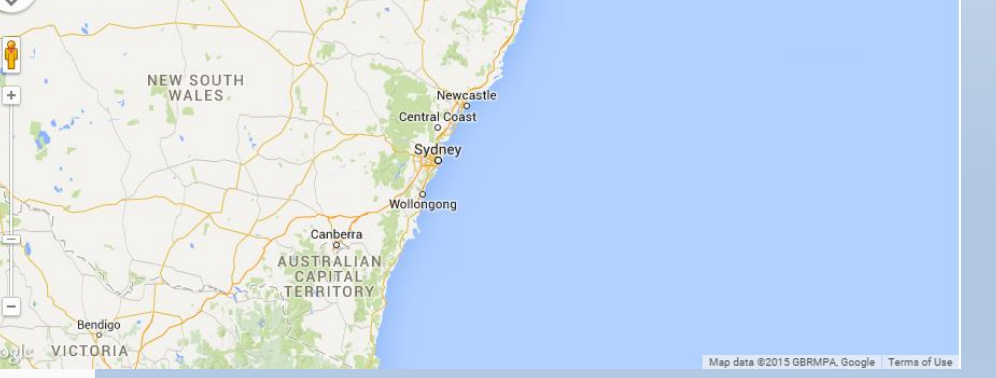

Map Satellite

# Map Types

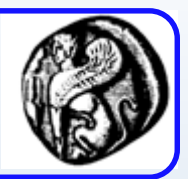

- MapTypeId.ROADMAP
	- displays the default road map view. This is the default map type.
- MapTypeId.SATELLITE
	- displays Google Earth satellite images
- MapTypeId.HYBRID
	- displays a mixture of normal and satellite views
- MapTypeId.TERRAIN
	- displays a physical map based on terrain information.

```
var myLatlng = new google.maps.LatLng(-34.397, 150.644);
var mapOptions = {
 zoom: 8,
 center: myLatlng,
mapTypeId: google.maps.MapTypeId.SATELLITE
};
\text{Var map} = \text{new good}e.maps.Map(document.getElementById("map-canvas"),
  mapOptions);
```
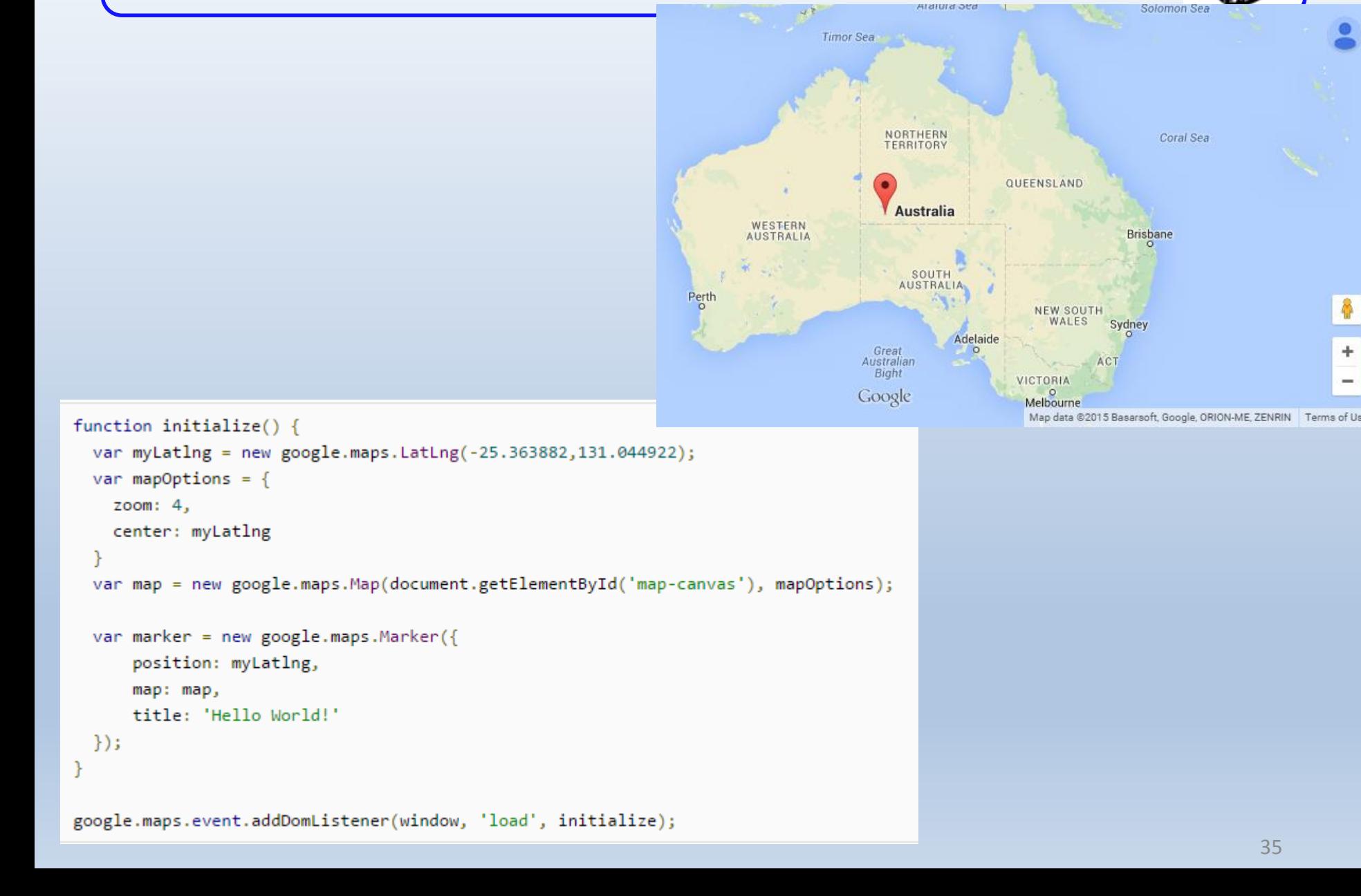

## Simple Markers

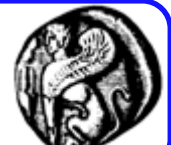

# GeoCoding

geocoder = new google.maps.Geocoder();

var latlng = new google.maps.LatLng(-34.397, 150.644);

var geocoder;

function initialize() {

var map:

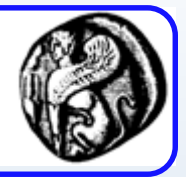

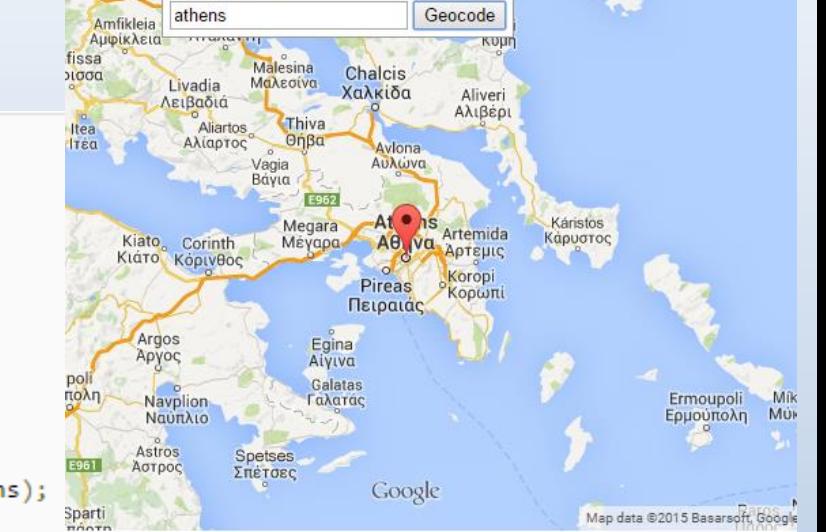

```
var mapOptions = \{zoom: 8,
    center: latlng
  map = new google.maps.Map(document.getElementById('map-canvas'), mapOptions);
function codeAddress() {
  var address = document.getElementById('address').value;
  geocoder.geocode({ 'address': address}, function(results, status) {
    if (status == google.maps.GeocoderStatus.OK) {
      map.setCenter(results[0].geometry.location);
      var marker = new google.maps.Marker({
          map: map,
          position: results[0].geometry.location
      \});
    \} else {
      alert('Geocode was not successful for the following reason: ' + status);
  \});
Y
google.maps.event.addDomListener(window, 'load', initialize);
```